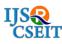

# **Tuition Plus+ For Managing Tuition Class Data**

Bharat Dhak<sup>1</sup>, Prachi P. Paunikar<sup>2</sup>, Simran S. Khan<sup>3</sup>, Snehal S. Ramteke<sup>4</sup>, Yashkumar R. Jais<sup>5</sup>, Priya R. Gupta<sup>6</sup>

<sup>\*1</sup>Lecturer, Computer Science and Engineering Department, Priyadarshini J. L. College of Engineering, Nagpur, Maharashtra, India

<sup>2-6</sup>Computer Science and Engineering Department, Priyadarshini J. L. College of Engineering, Nagpur, Maharashtra, India

## ABSTRACT

Tuition Plus+ is a website and a web-based application provides a simple interface for maintenance of a student records and information. It is used by educational institution like tuitions or colleges which can manage student's records easily. Tuition Plus website deals with different modules like registration, organization, Subjects, Course, Batches, Student, Account, Enquiry and Report Module. It tracks all the details of a student from a day to day course. It will also track all the students fees structure like installments. These will be available through a secure, online interface embedded in the Tuition Plus website. It will also have registration details, batch execution details, students' details in all aspects, the various academic notifications to the staff and students updated by the tuition organisation

Keywords: Tuition Plus+, DFD, OTP

## I. INTRODUCTION

[1]The design and implementation of а comprehensive student information system and user interface is to replace the current paper records. Tuition Staff are able to directly access all aspects of a student's academic progress through a secure, online interface embedded in the Tuition Plus+ website. The system utilizes user authentication, displaying only information necessary for an individual's duties. Additionally, each sub-system has authentication allowing authorized users to create or update information in that sub-system. All data is thoroughly reviewed and validated on the server before actual record alteration occurs. In addition to a staff user interface, the system plans for student user interface, allowing users to access information and submit requests online thus reducing processing time. All data is stored securely on SQL servers managed by the Tuition administrator and ensures highest possible level of security. The system features a complex logging system to track all users access and ensure conformity to data access guidelines and is expected to increase the efficiency of the Tuition record management thereby decreasing the work hours needed to access and deliver student records.

One of the major reasons of developing Tuition Plus+ is to replace the existing system with computerized system. The staff of the organisation can directly access the details of the student, regarding their fees structure and payment using online interface. The website consists of authentication system such as student login and merchant login. Using merchant login, tuition administrator can access the information of student. The data will be securely saved in the SQL server which is managed by the tuition administrator. Only the head administrator will have the authority to update or edit the information of student as well as the information of their organisation. Student login will help the students to see their own data, fees structure, etc.

[1]Previously, the Tuition relied heavily on paper records for this initiative. While paper records are a traditional way of managing student data there are several drawbacks to this method. Like when a student's wants to register for a particular course then it must have to visit the particular tuition class and register themselves. It takes a very long time to convey the information to the student. Paper records are difficult to manage and track. The physical exertion required to retrieve, alter, and re-file the paper records are all non-value added activities. This system provides a simple interface for the maintenance of student information. It can be used by educational institutes or colleges to maintain the records of students easily. Achieving this objective is difficult using a manual system as the information is scattered, can be redundant and collecting relevant information may be very time consuming. All these problems are solved using Tuition Plus+. The paper focuses on presenting information in an easy and interact manner which provides facilities like online registration and profile creation of student's thus reducing paper work and automating the record generation process in an educational institution.

## II. RELATED WORK

The existing system is web based student information management is also good but that have certain drawback like these existing website is only for a college but our system is for all educational institution .Also the existing system does not provide any information about a fees structure but that is included in our system .

The purpose is to design a Tuition Plus+ website that, these website focuses on presenting information in an

easy and interactive manner which provides facilities like online registration and profile creation of student's thus reducing paper work and automating the record generation process in an educational organization, which will also save the time of a student. This website also provides a common platform for registering their organization online that is why the need of making separate website by investing money will reduce.

#### **III. PROPOSED SYSTEM**

The purpose is to design a Tuition Plus+ website, which contains up to date information of an educational organization that should improve efficiency of a tuition record management and about a different courses that they will provide to the student.

#### **OBJECTIVES**

- Provide the online interface for a student's information, courses, fees structure, etc.
- Increase the efficiency of tuition record management.
- Decrease time required to access and delivered records.
- To make a system more secure.
- Decrease time spent on non-value added tasks.

## SYSTEM DESIGN

## A. DATA FLOW DIAGRAM

Data Flow Diagram shows the graphical representation of the flow of Tuition Plus+. It shows the visualization of processing of data. It shows how users of the Tuition Plus+ will interact with the system. DFD contains the different modules that can be viewed as a function that is used to transform the

given input into the desired output. Different modules are as follows:

- a. Registration Module
- b. Organization Setting Module
- c. Subject Module
- d. Course Module
- e. Batch Module
- f. Student Module
- g. Account Module
- h. Enquiry Module
- i. Report Module

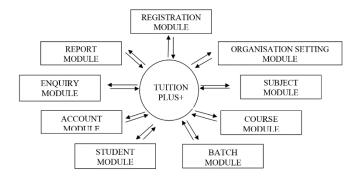

## **B.** Detailed Structure

The system has two logins i.e. User Login and Merchant Login. Merchant Login is the owner of the company, which do overall setup of the organization and User Login, is the individual login of the student to check their personal details.

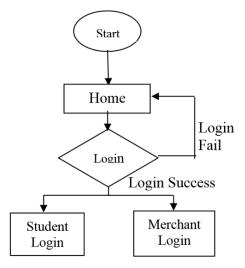

There are two different login because both the users have different level of authorization to the system. Merchants have the authority to access the data of the students in their organization whereas users have the authority to access their own data.

## A. Registration Module

Merchant User will fill this registration form on submit it will send OTP to user mobile. Users have to fill the registration form the email and password entered in this form will be used further for login in Tuition Plus+ software. Users have to enter OTP which sent by Tuition Plus+ on entered mobile number in input given in above screen. Users can create their own workspace it will generate their own unique URL, which they can use further to access Tuition Plus+. Users have to enter their workspace to login in Tuition Plus+ to access their organization login.

## B. Organization Setting Module

This organization setting is done by the merchants. Organization must setup their information like they fill their complete details. They have to put their financial approach. The branch is specifies if it has number of branches. After login user have to setup their organization by putting all essential information in form user can upload logo of their organization it will appear in students receipt. User can also create branches of their organization by clicking manage branch tab. It will set company as default primary branch user can change primary branch.

## C. Subject Module

Merchant Login have the authentication to add subject that are taught in their organization. User can create subjects from add button in subject module.Once subjects are created user can create course through course panel. User can edit or delete subjects. Add subject for particular branch, which are already created from organization setting. User can select more than one branch to assign same subject in multiple branches.

# D. Course Module

Once subjects are, created user can create course through course panel. Add course for particular branch that are already created from organization setting. User can select more than one branch to assign same course in multiple branches.

# E. Batch Module

Batch module has two steps to create batch

- 1) Create batch:
- This tab includes basic information about batch name, batch capacity, start date, end date, start time, end time.
- 3) Batch subjects

In batch subjects user have to assign one or more subjects in batch with trainer name subject start and end time, start and end date. User can edit batch or can view batch.

## View batch

It will show all details fill during batch creation. User can add more subjects after creating batch from assign subject's button. In Batch student, tab user can assign multiple students to single batch for separate subjects or for all subjects. After assigning students to batch for subjects one or more subjects all students in that batch will show in batch list.

User can allocate batch to one student from student's profile.

It has two options batch for course and batch for subjects.

- Batch for course: It will show all batches, which have all subjects of that course.
- Batch for subjects: It will show batch for every subjects of that course.

# F. Student Module

The student is of centre focus, because in every organization student plays the very important role. User Login is the authorization, which is given to the student. In this module student can view their own information but cannot edit it. The information, which is shown in this module, is the personal detail of the students as well as their payment detail.

## G. Account Module

In account, module user can manage fees, duration, tax and discount for courses.

In this student, can able to pay in three different ways:

- A. Onetime payment
- B. Instalment payment
- C. Monthly payment

In Payment Management, tab user can manage course payment methods, instalment amount and schedule of instalment.

1) One Time :

In Onetime, payment method complete fees should be paid at a time.

2) Installment:

In installment user can create any number of installments and can schedule duration foe that installment

## 3) Monthly:

In monthly installment user can create installment for per month.

Payment details will show on print and on submit registration students will get conformation through SMS and email with registration receipt attachment in email.

# H. Enquiry Module

This module will help organization to maintain all enquiries in records so that no any enquiry will miss by any user in organization so the enquiry module will help to connect with the different interested students. After filling enquiry form user can save enquiry it will reflect in enquiry list.

After saving enquiry user can add next follow-up for that same enquiry and can add next follow-up for that Enquiry.

Enquiry record generated by

- 1. Website
- 2. Newspaper
- 3. Social Media
- 4. Friends

# I. Report Module

Report module gives the answer of following questions:

- 1. How much student came for enquiry?
- 2. How much student is interested to take admission?
- 3. From where mostly the crowd came.
- 4. Mode of attraction.

## **IV. CONCLUSION**

We have developed this product to managing all data with less paper work and to maintain all details easily. In Tuition Plus+ our main objective is that tuition classes can see their graph and they can able to do more things automatically in less time. Tuition Plus+ allows you to manage staff data and student data in an observatory format that ensures data completeness, accurate reporting and quick access to information. It is the Better, Smarter, Efficient and Very Simple Way to Manage the amount of data at one Place. Tuition Plus is designed to help you and your Student to develop the way of working or the use of Tuition Plus makes you more smart for managing the thousand of data of students which none can do.

## V. REFERENCES

- [1]. Web based student information management system S.R.Bharamagoudar1, Geeta R.B.2, Assistant Professor, S.G.Totad3 Dept. of Electronics & Communication Engg, College, Basaveshwar Engg. Bagalkot, Karnataka1 Associate professor, Department of IT, GMR Institute of Technology, RAJAM, Andhra Pradesh2 Professor, Department of Computer Science & Engineering, GMR Institute of Technology, RAJAM, Andhra Pradesh 3
- [2]. G.Satyanarayana Reddy,Rallabandi
  Srinivasu,Srikanth Reddy Rikkula,Vuda
  Sreenivasa Rao," Management Information
  System To Help Managers For Providing
  Decision Making In An Organization",
  International Journal of Reviews in Computing,
  ISSN: 2076-3328, EISSN: 2076-3336
- [3]. Bishnu Prasad Gautam, Shree Krishna Shrestha,"Effective Campus Management through Web Enabled Campus-SIA (Student Information Application)", Proceeding Of the International MultiConference of Engineers and Computer Scientists 2012 Vol I, IMECS 2012, March 14-16, 2012, Hong Kong
- [4]. Design and implementation of student's information management system(SIM) based on Active Server Page(ASP) College of Electrical Engineering ,Northwest University for

Nationalities, Lanzhou Jiatong University, Chaina yangchenghui36@163.com

- [5]. Unnati A. Patel, Dr. Swaminarayan Priya R. ," Development of a Student Attendance anagement System Using RFID and Face Recognition: A Review", International journal Of Advance Research In Computer Science and Management Studies, Volume2, ISSN: 232 7782, Issue 8, August 2014
- [6]. Unnati A. Patel," Student Management System based on RFID Technology", International Journal of Emerging Trends & Technology in Computer Science (IJETTCS), Volume 2, Issue 6, ISSN 2278-6856, November – December 2013
- [7]. Mayuri Kamble et al, / (IJCSIT) International Journal of Computer Science and Information Technologies, Vol. 6 (2), 2015, 1341-1344

#### Cite this article as :

Bharat Dhak, Prachi P. Paunikar, Simran S. Khan, Snehal S. Ramteke, Yashkumar R. Jais, Priya R. Gupta, "Tuition Plus+ For Managing Tuition Class Data ", International Journal of Scientific Research in Computer Science, Engineering and Information Technology (IJSRCSEIT), ISSN : 2456-3307, Volume 5 Issue 1, pp. 357-362, January-February 2019. Journal URL : <u>http://ijsrcseit.com/CSEIT195197</u>